**MPEG to ANIM** 

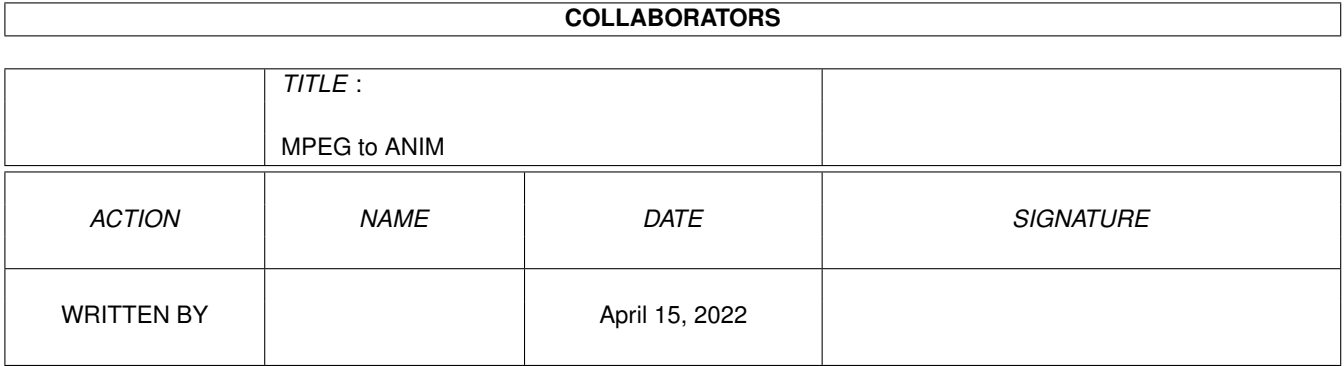

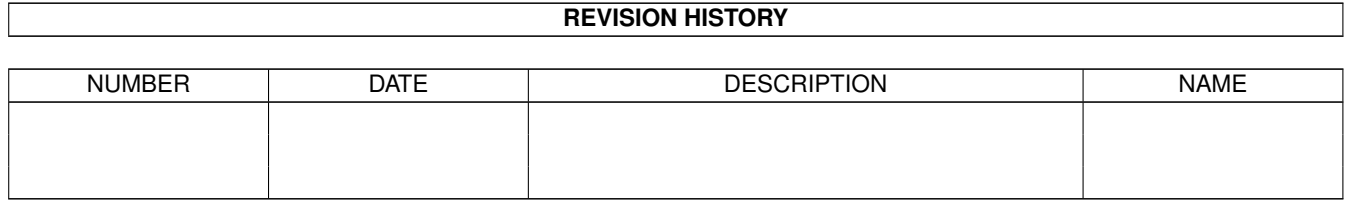

# **Contents**

#### 1 MPEG to ANIM  $\mathbf{1}$  $1.1$  $\overline{1}$  $1.2$  $\mathbf{1}$  $1.3$  $\overline{2}$ 1.4  $\overline{3}$  $\overline{4}$ 1.5 1.6  $\overline{4}$  $1.7$ 5 5 1.8  $\overline{7}$ 1.9

### <span id="page-3-0"></span>**Chapter 1**

## **MPEG to ANIM**

#### <span id="page-3-1"></span>**1.1 MPEG2ANIM.GUIDE**

MPEG to ANIM Version 1.4c

What does it do ? Whats new + history Requirements Installation How to use MPEG2ANIM Bugs/Known Problems REGISTERING MPEG2ANIM Disclamer/Legal notice

### <span id="page-3-2"></span>**1.2 blurrrrb**

Why write MPEG2ANIM ? ---------------------

My 030 was having a hard time playing MPEGS, managing on average 4 to 5 frames per second, but it could play ANIM files upto 50 frames per second!

-------------------------

<span id="page-4-0"></span>**1.3 Whats New . .**

Whats new and release history ----------------------------- Version 1.0 released 1st October 1998 ----------- This was the first public release of Mpeg2Anim, not much more to say . . Version 1.1 released 1st November 1998 ----------- NEW FEATURES 1. Added detection of Mpeg streams with audio 2. Added an ABORT button ! 3. Option to dither the output 4. Choice of ANIM modes (ANIM5, ANIM7S and ANIM7L) 5. Frame skipping option (makes ANIM file appear to run faster) 6. Changed the registeration method to a code word rather than sending disks in the post Version 1.2 released 1st Febuary 1999 ----------- NEW FEATURES 1. Added conversion of MPEGS with audio 2. Added a TURBO mode, twice as fast as NON-TURBO ! 3. Optional preview mode 4. Improved Interface (nicer progress bar :)) Version 1.3 released 1st May 1999 ----------- NEW FEATURES 1. Batch mode - converts entire directories of mpegs 2. Audio modes - export mpeg audio files 3. Help file is lauched from the GUI 4. Aspect locking - changes the output size to match a 4:3 aspect ratio Version 1.4 released 1st August 1999 ----------- NEW FEATURES 1. Batch Mode - this has been totally rewritten, you can select collections of files to convert and even join a series of mpegs into one big ANIM file 2. Added option to switch on and off looping frames 3. Added CRASH magager. If mpeg2anim crashes (not that it should ;) or something else crashes your Amiga whilst converting an mpeg, next time you start mpeg2anim you can restart from the last converted frame. Version 1.4b released 16th August 1999

------------ BUG FIXES 1. Fixed the joining of mpegs that contain Audio 2. Fixed crash recovery for NON turbo mode Version 1.4c released 30th November 1999 ------------ BUG FIXES 1. Fixed detection of some problem MPEG streams BUGS TO FIX 1. Detection of problem MPEGs when in join mode Future Versions --------------- Please let me know of any new features you would like to see in version 1.5. Email them to; dave@boing1.freeserve.co.uk

Back to Main Menu

#### <span id="page-5-0"></span>**1.4 Installing**

Installing

To install MPEG2ANIM just click on the install icon. This will copy all the files into the correct places.

----------

Then drag the REXXMAST icon (which is located in SYS:SYSTEM) into your WBSTARTUP draw.

Then REBOOT your AMIGA and you're ready to go . . . . .

If you want to see what's going to happen when you install Mpeg2Anim please feel free to load 'INSTALL' into a text editor and have a look.

Please note that the installer will uncompress the LHA files into ram: so please ensure you have lha in your path (ie Sys:C/)

#### <span id="page-6-0"></span>**1.5 system needs**

What do you need to run MPEG2ANIM ---------------------------------

- 1. AN AMIGA Only tested on an A1200 but all Amigas with 2.x should be fine and an 020.
- 2. REXXMAST Most of you will have this but WB1.3/1.2 users will have to get a copy.
- 3. DISK Lots of free disk space.
- 4. MPEG FILE One is included with this archive.
- 5. ANIM PLAYER So you can view the ANIM files created, remember that most players will play ANIMs from disk so don't worry if the created ANIM is larger than your RAM:

Back to Main Menu

#### <span id="page-6-1"></span>**1.6 What is wrong**

Known Bugs and Problems

There are a few points that you should note:

1. Volume / device names set in the interface cannot have spaces, ie use RAM: instead of Ram Disk:

-----------------------

- 2. If your MPEG contains AUDIO data then Mpeg2Anim will try and strip out as much of the AUDIO as possible, if it comes accross an error then it will converts as far as it has got.
- 3. The CRASH feature doesn't work if either the SWAP area is set to RAM: as the frames are lost on a reset or if the skip features is used.
- 4. The SWAP area must be a VOLUME not a DIRECTORY

#### <span id="page-7-0"></span>**1.7 ME**

Registering MPEG2ANIM ---------------------

The un-registered version works fully but the output of the ANIM file is limited 50 x 37 pixles, the registered version has can generate ANIM files of any size

The registeration free is either;

£5.00 UK pounds <--------( CASH or CHEQUE ) or \$8.00 US dollars <--------( CASH ONLY )

cheques should be made payable to DAVID R MINNS

The address to send your registeration fee is;

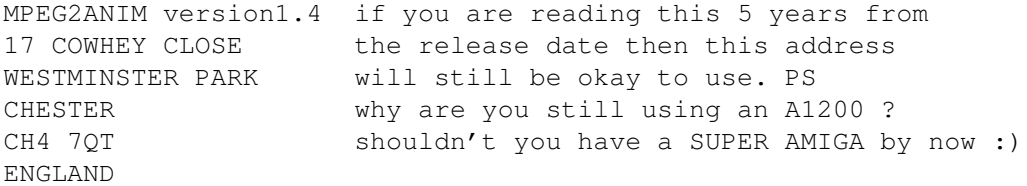

Include your E-Mail address for the code word to be sent back to you, if you don't have E-Mail then also include a stamped address envolope. Please write you E-Mail address as neatly as possible !

If you have any questions about registering this program then feel free to email me at;

dave@boing1.freeserve.co.uk

The CODE WORD will work with all future versions of mpeg2anim.

PS. Mark the letter MPEG2ANIM version1.4c otherwise you may end up with the KEY to version 1 :(

Back to Main Menu

#### <span id="page-7-1"></span>**1.8 how to do it !**

How do you use MPEG2ANIM ? --------------------------

YOU MUST INSTALL IT FIRST !

Double click on the MPEG-ANIM icon, this will bring up the MPEG2ANIM GUI.

The first time you run the program you will be asked for the CODE WORD, it you have registered then type the CODE and press RETURN, then START, you will not be shown this window again once the code as been accepted. If you don't have the CODE then just press START to use the cut-down version.

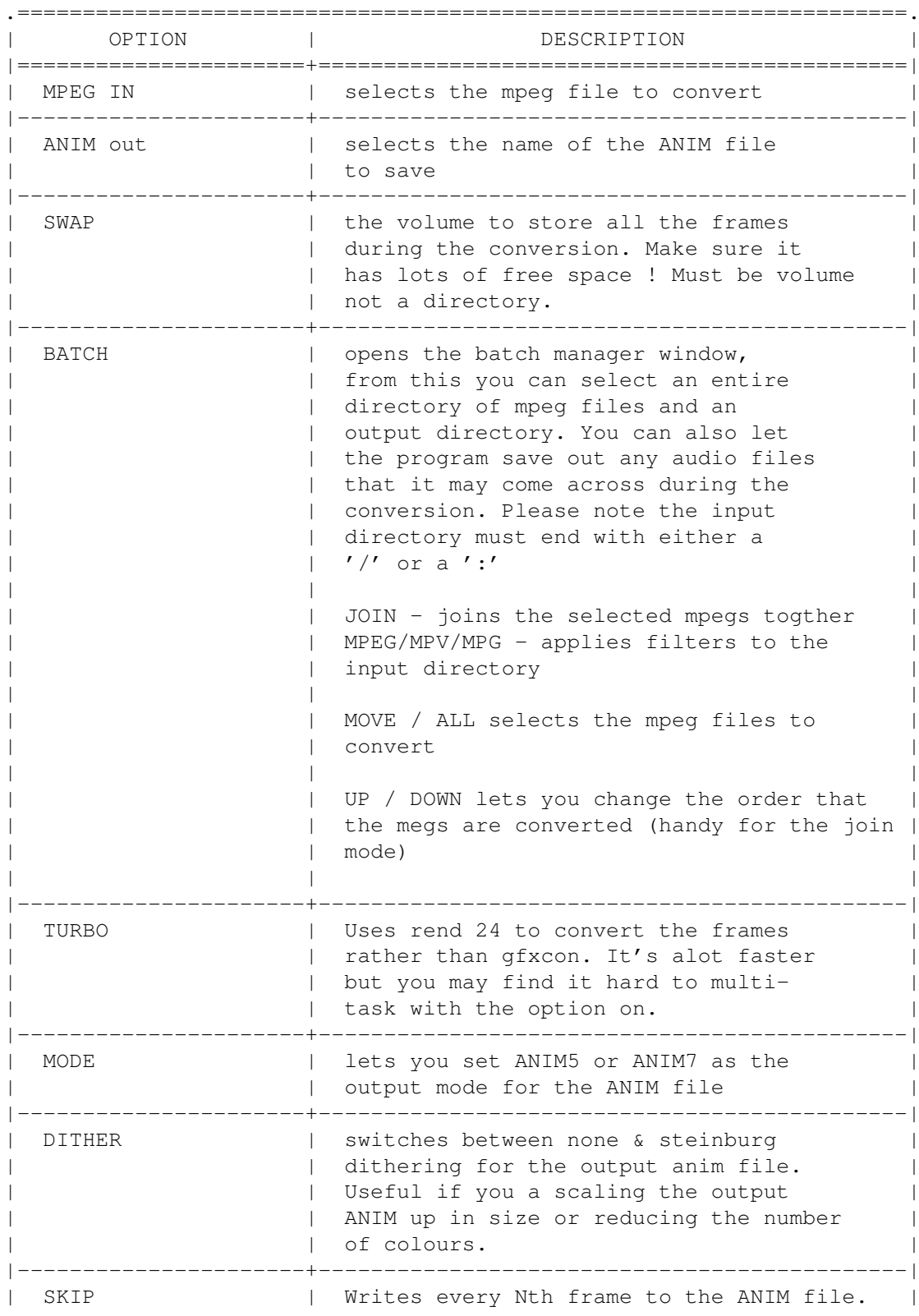

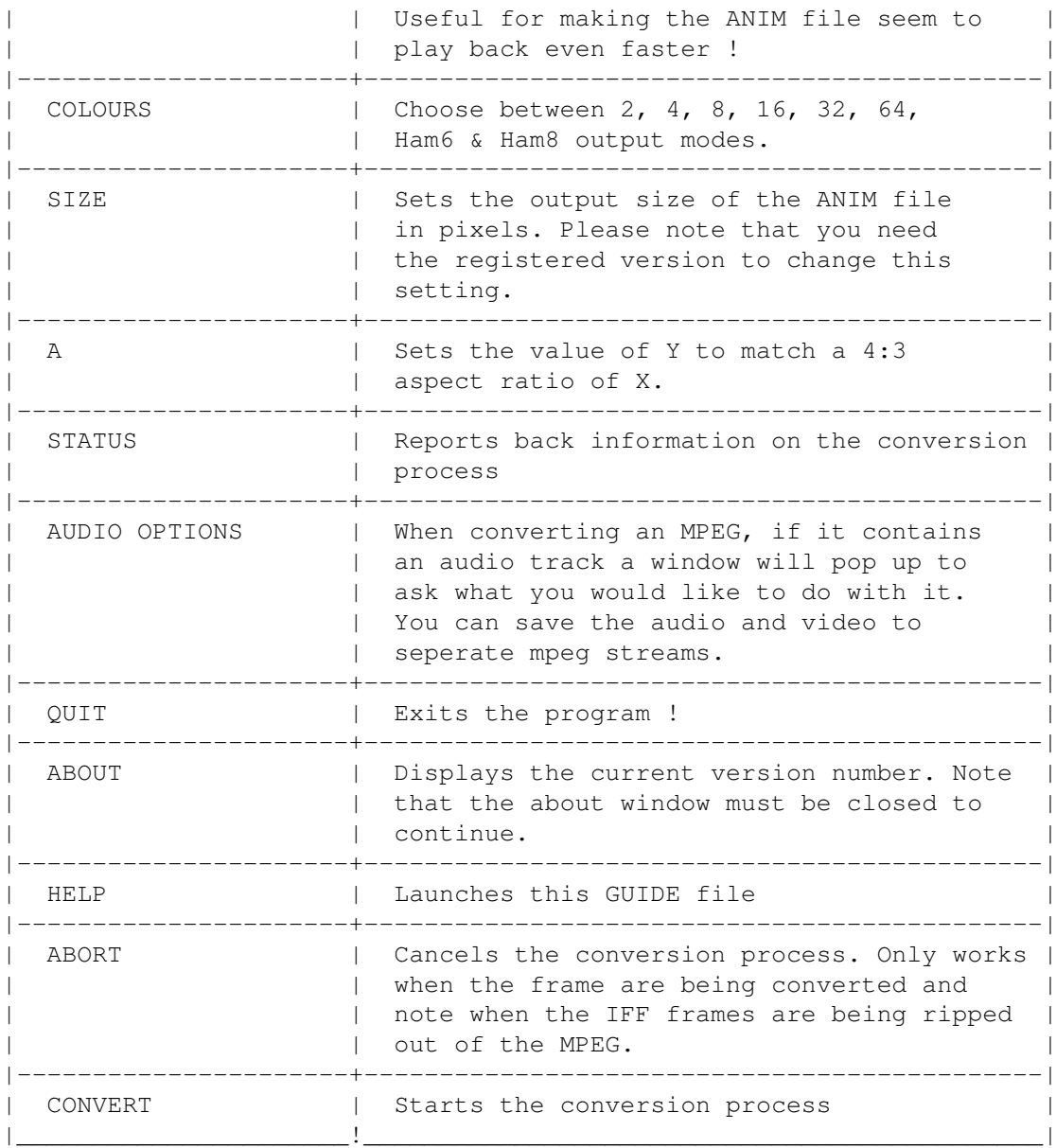

Please note if you are using the TURBO mode then if you 'pull' down the workbench screen you can see a preview of the current frame.

PS. Make sure after you input a value in the GUI you press RETURN. This is a limitation of the Gadtools, sorry :(

Back to Main Menu

### <span id="page-9-0"></span>**1.9 legal**

Legal Stuff

You use this program at your own risk.

-----------

MPEG2ANIM uses a few other PD programs to run, they are;

- VAREXX the great code that makes GUI's for AREXX programs.
- GFXCON the part that converts the frames, the full archive of gfxcon is contained in the MISC directory.
- MP a public domain mpeg player, the distribution archive can be found in the MISC directory.
- BUILDANIM the part the complies the ANIM file, again the full distribution archive is in the MISC directory.
- EXECREXX PD REXX compiler
- REND24 Shareware image converter

All of the FULL distribution archives of the above can be found in the archive directory. Most are Freeware but a few are email/shareware, please show your support for the authors of these great Amiga programs.